## **How to Edit Employee Time Entry**

- 1. Click **Timecard Approval** from **Payroll** module.
- 2. Select **Department** from the dropdown.
- 3. Employee time entries from the selected department will be displayed on the grid.
- 4. Edit fields by double-clicking the them. The fields that can be edited are:
	- a. **Time In**
	- b. **Time Out**
- 5. Hours will be automatically recalculated once the fields were updated.
- 6. Click **Save** button to save the changes.

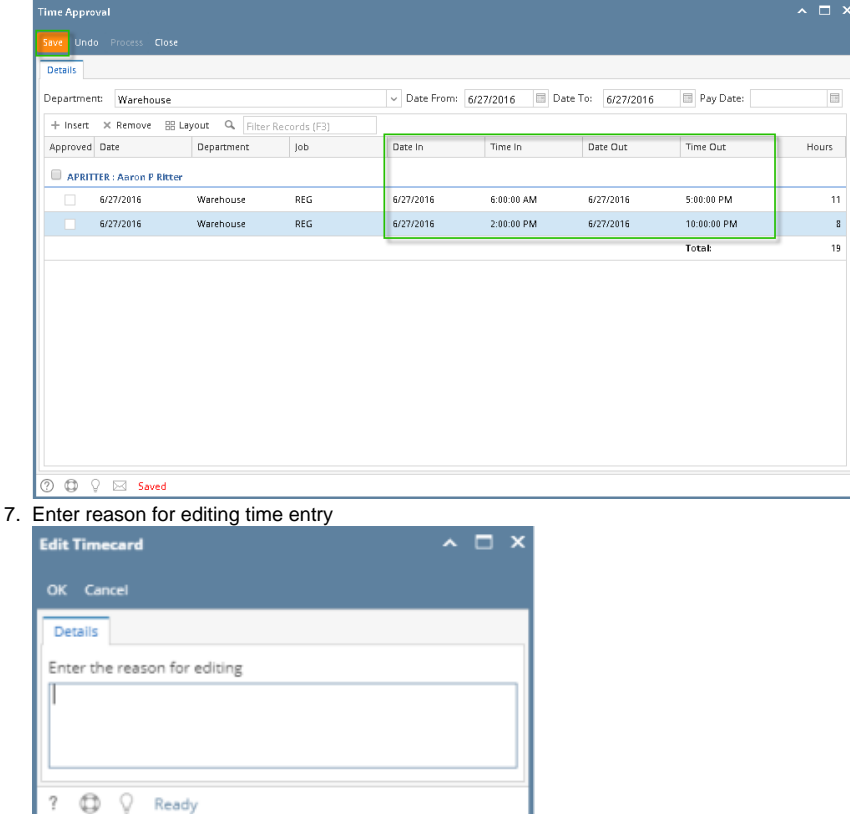

8. Click **OK** button to save changes and reason for editing

The **Department Supervisor** should only be able to **modify** the employees time entries under their own department. The **processing** Ф of time entries will fall under the role of **Payroll Admin**.

- 1. Click **Time Approval** from **Payroll** module.
- 2. Select **Department** from the dropdown.
- 3. Employee time entries from the selected department will be displayed on the grid.
- 4. Edit fields by double-clicking the them. The fields that can be edited are:
	- a. **Date In**
	- b. **Time In**
	- c. **Date Out**
	- d. **Time Out**
- 5. Hours will be automatically recalculated once the fields were updated.
- 6. Click **Save** button to save the changes.

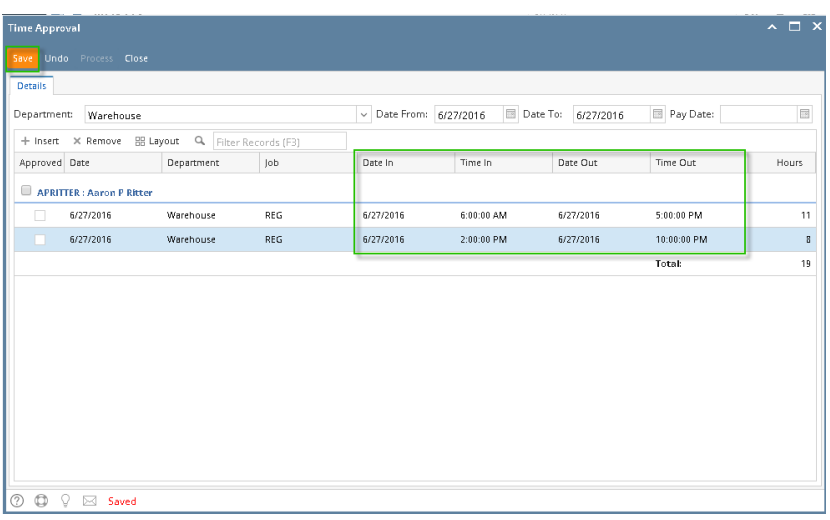

The **Department Supervisor** should only be able to **modify** the employees time entries under their own department. The **processing** ➀ of time entries will fall under the role of **Payroll Admin**.

In this screen, only the **Employee Supervisor per Department** is allowed and has a control to modify the Employee Time Entries. The Supervisor can modify the Time In and Out of the Employees as well as Approving the Employee Time Entries.

## 1. In **Payroll** module, single click **Time Approval**.

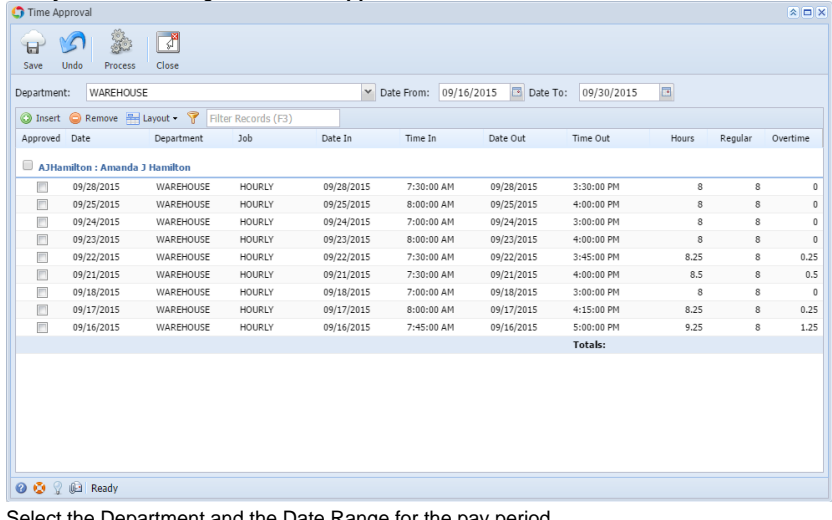

2. Select the Department and the Date Range for the pay period.

The Supervisor per Department should only have the following controls in the **Time Approval** screen.

- a. The Supervisor should only modify the Employee Time Entries
- b. The Supervisor should approved the Employee Time Entries by checking the Employee Time Entries checkboxes.
- c. The Supervisor should not have the control to process the Employee Time Entries to paychecks. Process toolbar should be disabled in the Supervisor User Role.